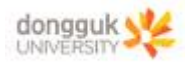

# 자유 낙하

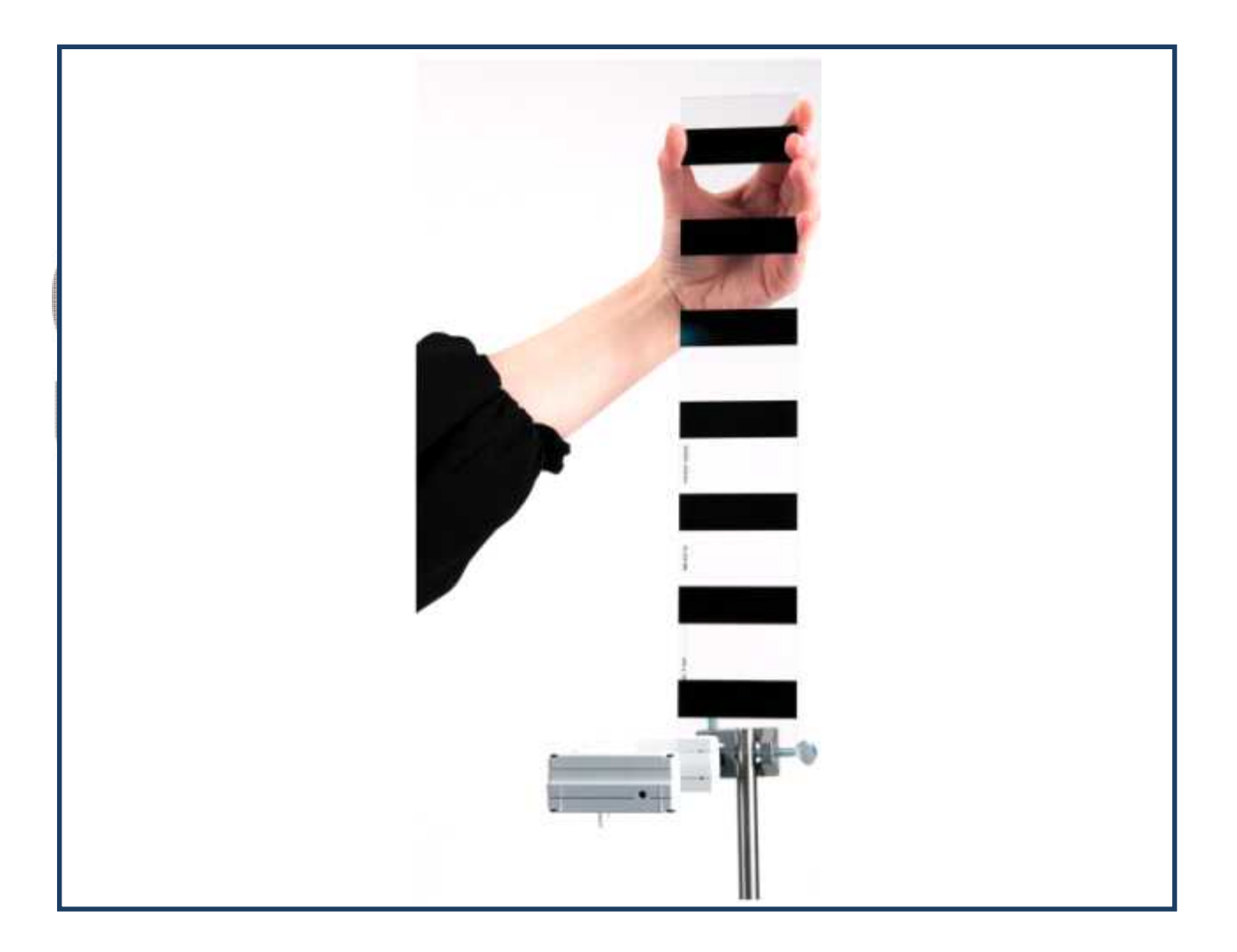

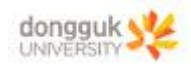

# 장비 구성

#### **Freefall Experiment**

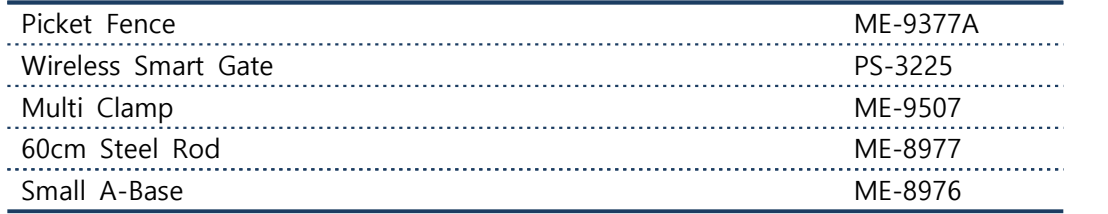

#### **Required:**

PASCO Capstone Software

#### § **Picket Fence(ME-9377A)**

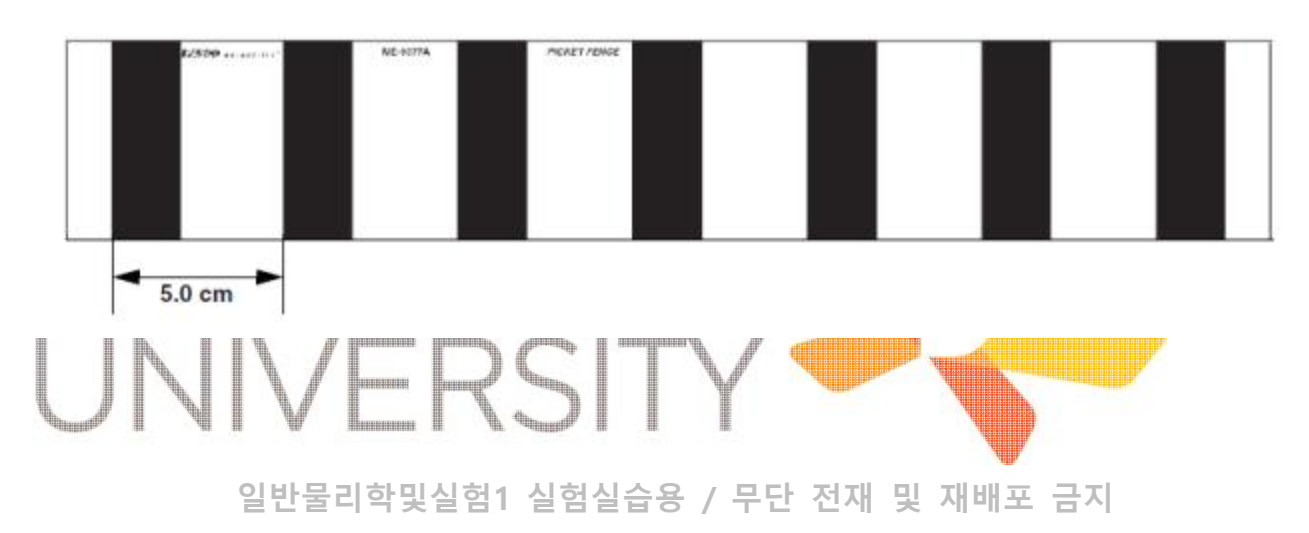

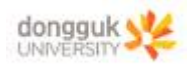

#### 실험 목표

지구 표면에서 피켓펜스를 스마트게이트 사이로 자유 낙하시켜, 자유 낙하 운동에 대한 속력-시간 그래 프를 얻는다. 그래프의 기울기로부터 중력가속도 g 값을 구하여 이론값과 비교해본다.

#### 기본 이론

자신 이외의 다른 아무것에도 영향을 받지 않는 무체는 운동상태를 보존한다. 즉, 정지해 있던 물체는 계속 정지해 있고, 운동하던 물체는 등속도로 운동을 계속한다. 이러한 현상을 관성의 법칙이라 하고, 성 질을 관성이라 한다. 물체에 힘F를 가해 운동 상태를 변화시킬 수 있고, 운동상태의 변화는 가속도로 나 타낸다. 이 힘과 가속도 사이의 관계가 뉴턴의 제 2 법칙이다. 이러한 운동법칙은 물체에 가해진 힘 F와 힘에 의한 물체의 가속도a 사이에 비례관계

# $F = ma$

 $\overline{\phantom{a}}$ 

를 갖는 힘을 정의하며, 이 때 비례상수 m은 물체의 질량이고, F는 물체에 착용하는 모든 힘의 합, 알짜 힘이다. 이 때 저항이 없다고 가정하면 물체에 작용하는 유일한 힘은 <mark>만유인력</mark>이다. 만유인력의 크기는 다음과 같다. (m,M은 두 물체의 질량, r은 두 물체의 거리, G는 비례상수이다.)

 $F = G \frac{mM}{r^2}$ 만유인력의 세기는 두 물체 사이의 거리 제곱에 반비례한다. 즉 물체가 떨<mark>어지면</mark>서 지구 무게중심까지 의 거리가 변하여 물체에 작용하는 힘의 크기가 바뀐다. 두 물체의 거리는 지구 반지름(R=6370km)부터 물체까지의 거리(p)는 무지할 수 있다. m은 물체의 질량이고, M은 지구의 질량이고, 물체의 질량m을 소 거하면 다음 식이 성립한다.

$$
F=ma=G\frac{mM}{R^2}\ ,\qquad a=\frac{GM}{R^2}
$$

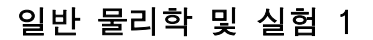

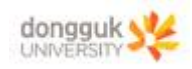

### [실험 1] 피펫펜스 – 자유 낙하

1. 다음 그림과 같이 스마트게이트를 스탠드에 설치한 다음, 바닥면과 평행하도록 각도를 조정한다. 참고 : 피켓펜스의 낙하지점에 스펀지 등을 놓아 피켓펜스가 파손되지 않도록 한다.

2. Capstone을 통해 컴퓨터와 스마트게이트를 연결한다.

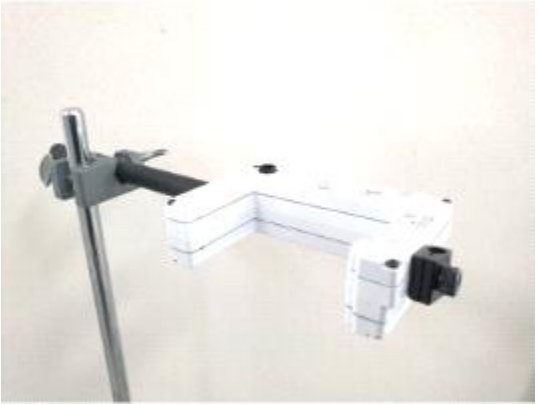

#### **스마트게이트 설정하기**

1. 하드웨어 셋업 탭에서 스마트게이트를 연결한 후 스마트게이트에서 'Picket Fence'를 설정한다.

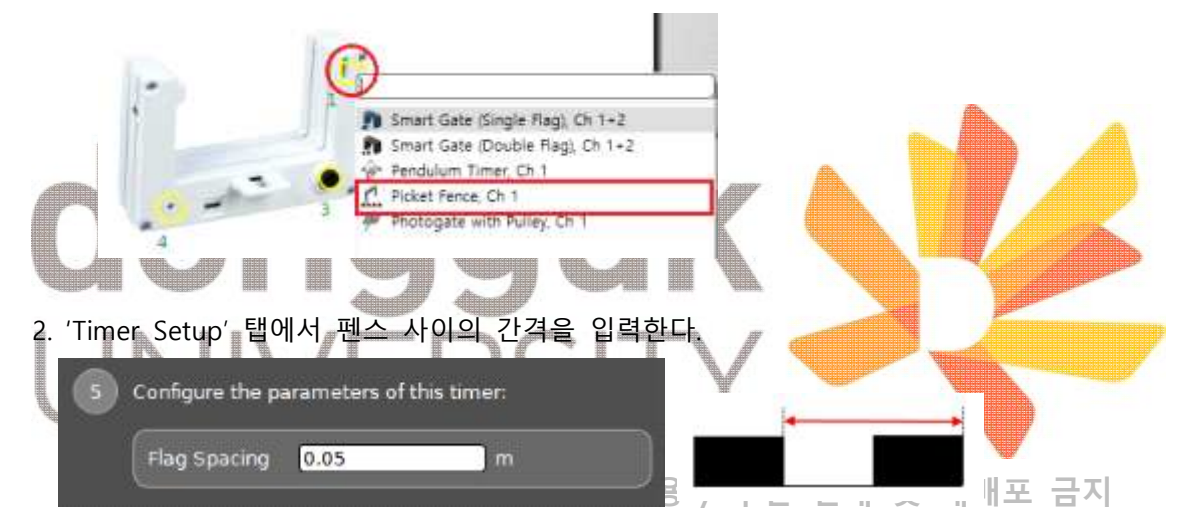

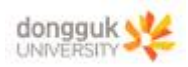

## 실험 방법

- 
- 1. Capstone 소프트웨어에서 그래프 디스플레이를 추가한 다음, 속력-시간 그래프를 구성한다.<br>2. Record 버튼을 눌러 데이터 수집을 시작한다. 피켓 펜스를 스마트게이트 사이로 낙하시킨다. Stop 버 튼을 눌러 데이터 수집을 중지한다.
- 3. 그래프 도구에서 선형 맞춤(Linear Fit)을 적용하여 그래프의 기울기(가속도)를 구한다.
- 4. 측정을 10회 반복하여 가속도의 평균값을 구한다.

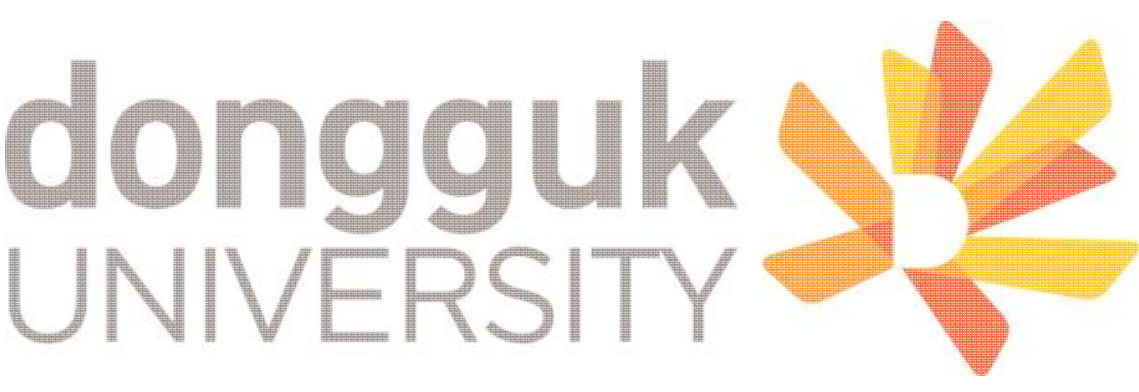

#### **일반물리학및실험1 실험실습용 / 무단 전재 및 재배포 금지**